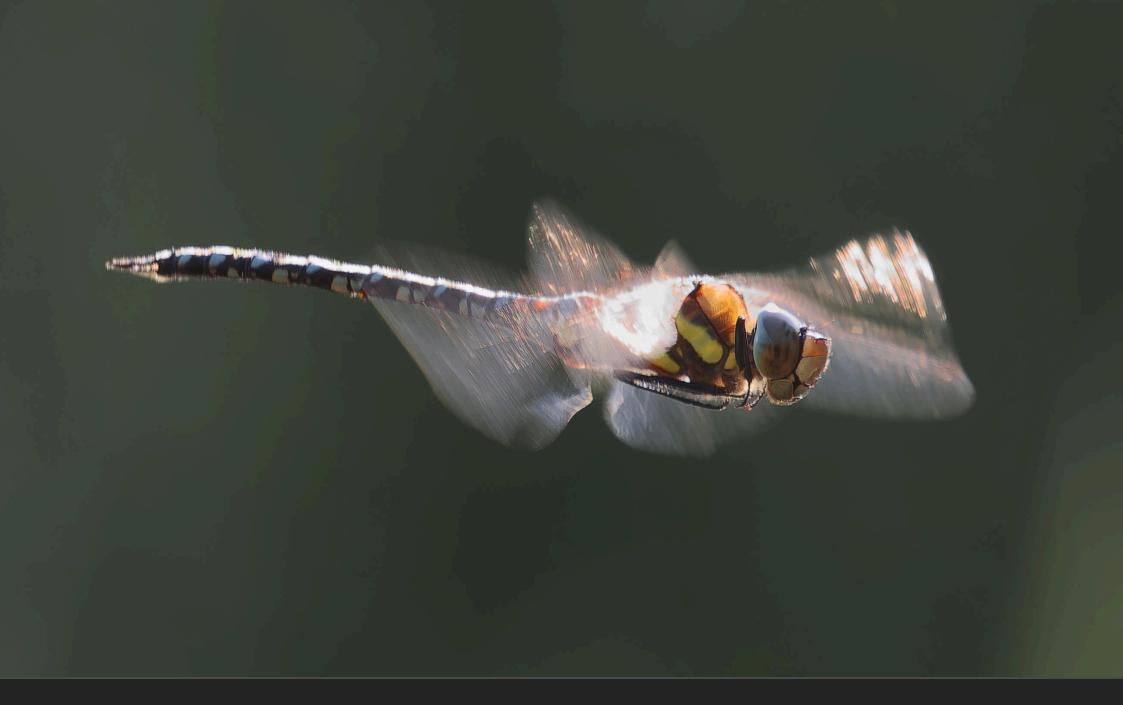

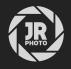

Wildlife & Nature Example Documents 01

## Introduction

This is a set of example .afphoto documents to demonstrate non-destructive editing workflows in Affinity Photo.

Please note that you will require *Affinity Photo 2.2.0* or later (updates for V2 are free, so users do not need to be financially restricted to a previous version).

Each document will allow you to fully explore the non-destructive layer stack—you can hide, show and manipulate layers and see how they all contribute to the final result.

I hope they give you some practical ideas about how to approach your own editing within Affinity Photo!

Layers are colour coded:

- Pixel data, such as retouching/brush layers, non-destructive RAW layers etc.
- Adjustment layers, used to modify colour and tone.
- Live filter layers, used to apply various filter effects non-destructively.
- Vector layers, such as gradient fills used to blend in a sky replacement.
- Adjustment layers operating non-destructively in a different colour space (e.g. LAB).

## Installation

1. Extract all files from the ZIP to a directory of your choice, then open the .afphoto file of your choice in Affinity Photo.

## Credits

All photography and editing by James Ritson.

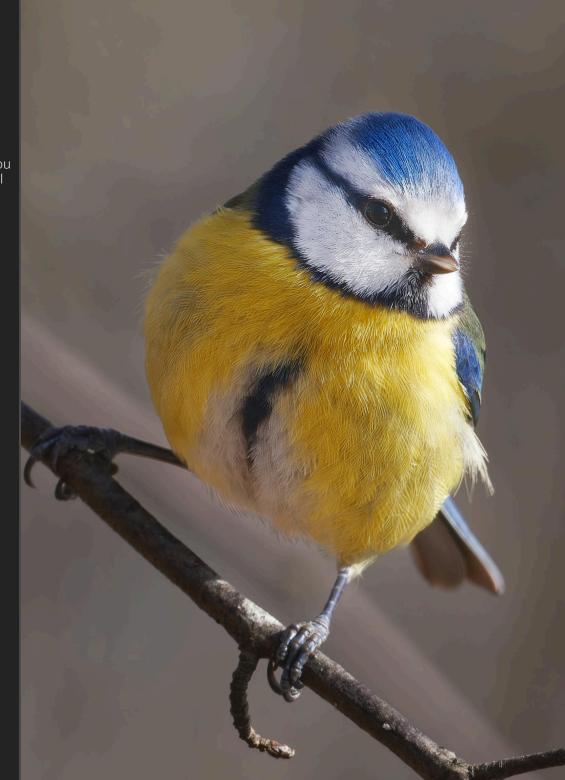